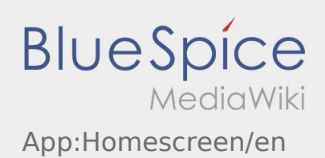

## **←** Home Screen

At the top you can find general information.

Check the listed Name and plate number. Any deviations have to be reported immediatley via telephone to **inTime** or via [Messenger](https://driverappwiki.intime.de/DriverApp/index.php/App:Chat/en).

As soon as you receive an active order, the next position will be displayed here.

Read all [orders](https://driverappwiki.intime.de/DriverApp/index.php/App:Positions/en) to start with the processing.

## **FAQ**

[What I have to do if the name or plate number is not right?](https://driverappwiki.intime.de/DriverApp/index.php/FAQ:Was_muss_ich_machen,_wenn_mein_Name_oder_Kennzeichen_falsch_ist%3F/en)